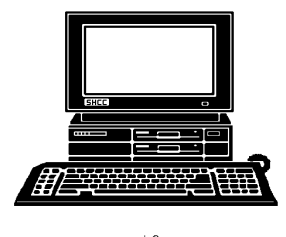

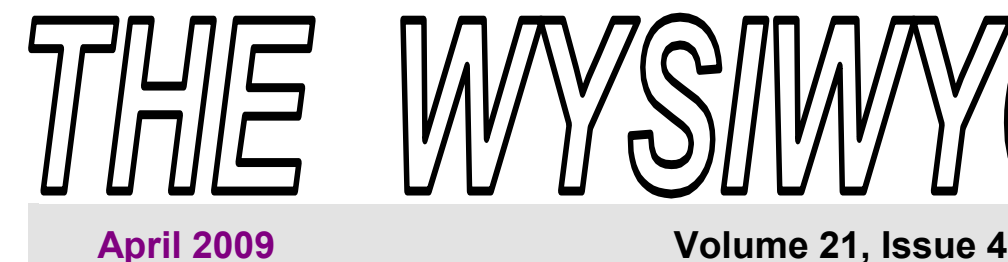

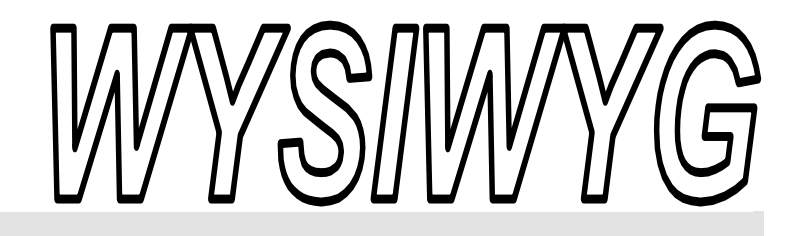

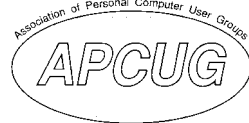

*STERLING HEIGHTS COMPUTER CLUB* 

PO Box 385 \$3.00 Sterling Heights, MI 48311-0385

#### **TUESDAY April 7 Main Meeting 7:30 PM**

**"Microsoft Internet Explorer 8" presented by Jeffrey Bates of Microsoft Corporation** 

**See page 3 for information about the SIGs.** 

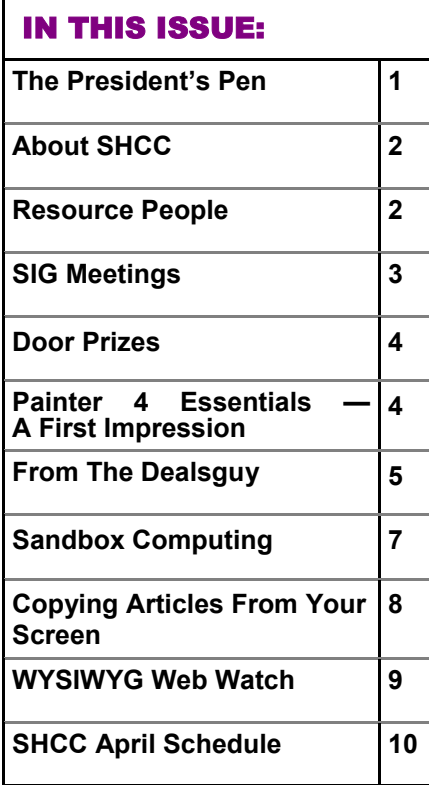

#### **The President's Pen**  **by Don VanSyckel**

Well, it's Spring! At last! Eve-<br>ryone get your clock<br>changed on the correct<br>day! I think we need a soundaments ryone get your clock day? I think we need a couple more changes to mix things up. Fortunately the computers, both Linux and Windows, handled the time change in stride. The problem is the VCRs. Oh, excuse me. I'm dating myself. You know those things we used before DVRs. I still have a couple VCRs that I actually use. Before you all jump all over this, I don't watch a lot of TV, I mostly listen while I'm doing something else like writing the "President's Pen".

I've read that newer VCRs and I suppose DVRs, though I don't know for fact, read a signal buried in the Public Broadcast System (PBS) broadcast signal. This signal has the time and the VCR sets it's clock from this. When I power up (plug in) the VCR the time is flashing. After a while the time is set automatically. This worked good until the start and end of daylight savings time.

The PBS didn't seem to get the message. Wait a minute and the programming schedule seems to match the time so I guess they at least set some of their clocks, and they just forgot to update the one driving the time signal into the broadcast signal. Oh well, better luck next year PBS.

#### I recently vacationed in Arizona visiting our son, and the Phoenix

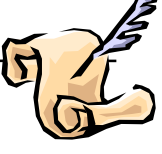

Airport provides free wireless Internet. I had found that Detroit Metro Airport charges for Internet connections. Later I did a little checking and found that most airports are offering free Internet. Just another area Michigan lags behind the rest of the country. No wonder we have trouble attracting business and industry. Wake up Michigan!!

Things I'd like to see:

1) Some standardization in laptops

2) A laptop with a full keyboard under \$400.

3) Longer lasting laptop batteries.

4) 1+Tb hard drive for 15 cents a Gb. Tb = 1024 Gb. Gb = 1024 Mb

5) Blue Ray drive for \$60.

6) Software updates for 5 - 10% of the software purchase price, instead of updates that cost as much or more than you can buy a new package.

*(Continued on page 8)* 

 $\oplus$   $\oplus$   $\oplus$   $\oplus$ 

#### **THE WYSIWYG April 2009 April 2009**

**Guests and visitors are welcome. People can attend any SHCC meetings during two consecutive months before deciding to become a member or not. Meetings include the main meeting and SIGs. July and August don't count since there is no main meeting. Membership includes admission to all SHCC functions and the newsletter. Membership is open to anyone. It is not limited to the residents of Sterling Heights.** 

#### **DUES: \$25/YEAR**

#### Resource People:

Family Tree Firefox FoxPro Internet Explorer MS Publisher MS Word **WordPerfect** Spreadsheets

Rick Schummer Don VanSyckel Rick Schummer - Rick Kucejko Rick Schummer Jim McNeil Rick Schummer

#### SHCC Coordinators:

Associate Editor Net/Comm. SIG Door prizes Greeter Newsletter publisher Rick Kucejko PC SIG Program Coordinator Jerry Hess Publicity Resource People Vendor Press Rel. Web Page

Rick Schummer Betty MacKenzie Sharon Patrick Lindell Beck Jack Vander-Schrier Patrick Little open Jim Waldrop Don VanSyckel France Rick Kucejko<br>
Pier Rick Schummer<br>
Editor Rick Schummer<br>
In McNeil<br>
Editor Rick Schummer<br>
Indell Beck<br>
publisher Rick Kucejko<br>
Dinamer Harick Kucejko<br>
Jack Vander-Schrier<br>
Dinamer Heatick Little<br>
People open<br>
Dinamer

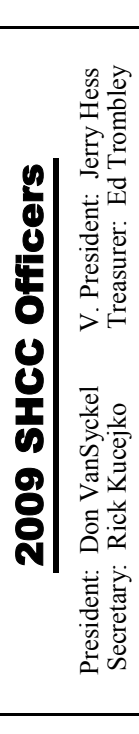

**CLUB ADDRESS:** PO Box 385, Sterling Heights, MI 48311-0385 **CLUB E-MAIL ADDRESS:** Info@SterlingHeightsComputerClub.org **CLUB WEB PAGE:** http://www.SterlingHeightsComputerClub.org

#### Four Month Meeting Schedule:

**APRIL 2009 7 - SHCC** - **"Microsoft Internet Explorer 8" by Jeffrey Bates of Microsoft Corporation** 8 - COMP meeting

12 - SEMCO meeting 13 - Net/Comm SIG 16 - PC SIG

#### **MAY 2009**

PC SIG Net/Comm SIG

**5 - SHCC - "Microsoft Windows 7 Beta" presented by Jeffrey Bates of Microsoft Corporation** 6 - COMP meeting 10 - SEMCO meeting

**JUNE 2009**  2**- SHCC** - "**New uses for Social Networking Sites" presented by Kathryn Ribant Payne of the Sterling Heights Public Library** 3 - COMP meeting 14 - SEMCO meeting Net/Comm SIG PC SIG

**No Club Meetings are held in July and August** 

#### Other Computer Clubs:

As a member of SHCC, you can attend meetings of other clubs where we have reciprocating membership agreements, at no charge.

#### **Computer Club of Marysville and Port Huron (COMP)**

Time: 1st Wednesday, 7:00PM Place: Mackenzie Bldg, Room 201, St Clair Community College, Clara E McKenzie Library-Science Building, 323 Erie St. Port Huron, (810) 982-1187 Web Page: http://www.bwcomp.org Reciprocating: Yes

#### **Organization (SEMCO)**  Time: 2nd Sunday at 1:30PM Place: ArvinMeritor Complex, 2135 W. Maple Road in Troy, across from Troy Motor Mall; 248-398-7560 Web page: http://www.semco.org Reciprocating: Yes The OPC (Older Persons Com**mission) Computer Club**  Time: Every Tuesday at 10:00 Place: OPC in Rochester 248-656-1403. Web page: http://www.geocities.com/ Heartland/Village/1904/ No cost for residents to join or attend meetings. \$150 fee for non-residents Reciprocating: No

**South Eastern Michigan Computer** 

Newsletter submissions are due 10 days before the club meeting, but the earlier the better. They should be sent to :

 WYSIWYG Publisher 5069 Fedora, Troy, MI 48098

OR at the e-mail addresses: newsletter@SterlingHeightsComputerClub.org

Unless stated otherwise, all materials contained in this newsletter are copyrighted

by the Sterling Heights Computer Club. License is hereby granted to other clubs (non-profit) to reprint with credit.  $\rm (C)$ 

**The WYSIWYG was printed by STERLING PRINTING AND GRAPHICS, located at 35976 Mound, Sterling Heights, MI 48312.** 

#### Special Interest Groups:

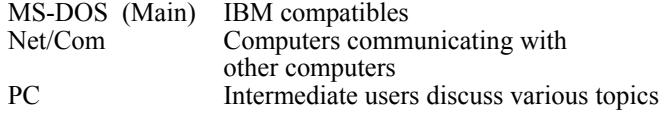

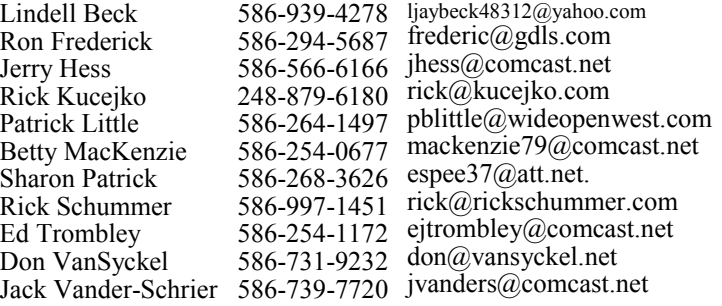

#### **THE WYSIWYG April 2009**

#### **SIG Meetings**

#### **Net/Comm SIG**

the Clinton-

The location<br>
for the<br>
Net/Comm<br>
SIG meetings will for the Net/Comm alternate between the Sterling Heights Public Library and

Macomb Public Library, since neither library will allow a pre-arranged monthly meeting to be scheduled for months in advance. As you are aware, the Macomb Library is not able to host our meetings any longer, and we have not yet found a single permanent location to replace it.

**In April, the SIG meeting will be on Monday, April 13 at the Clinton-Macomb Public Library. (The date is subject to change — please check the web site prior to the meeting.)** 

 The members of the Net/Comm SIG discuss topics to help members of the SHCC learn more about the Internet.

For more information about the SIG, call or e-mail Betty MacKenzie (phone number is on page 2), or check the club web site.

中 中 中 中 中

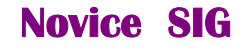

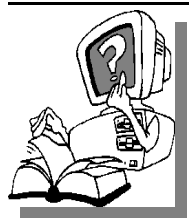

This SIG has been discontinued for now. All the Novice users have graduated to the Intermediate PC level!

This SIG may be restarted in the future, when there is a need and sufficient interest in the SIG.

**PC SIG** 

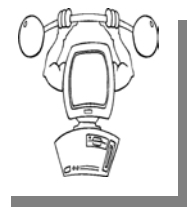

The location for<br>the PC SIG<br>meetings will<br>alternate between the the PC SIG meetings will Sterling Heights Public Library and the Clinton-Macomb Public

Library, since neither library will allow a pre-arranged monthly meeting to be scheduled for months in advance. As you are aware, the Macomb Library is not able to host our meetings any longer, and we have not yet found a single permanent location to replace it.

**In April, the SIG meeting will be on Thursday, April 16 at the Clinton-Macomb Public Library. (The date is subject to change — please check the web site prior to the meeting.)** 

Intermediate level topics are discussed, aimed at users with some knowledge of computers. Questions and answers regarding your computer will be discussed as always.

For more information about the SIG, call or e-mail Jack Vander-Shrier (phone number is on page 2), or check the club web site.

#### 有 有 有 有 有 **Location Of The Clinton-Macomb Public Library**

The April SIGs will be at the Clinton-Macomb Public Library. The Library (Main Branch) is located at 40900 Romeo Plank Road in Clinton Township, on the east side of Romeo Plank, south of 19 Mile and Cass Roads, at the intersection of Romeo Plank and Canal roads (south-east corner). (Tel. 586- 226-5000. )

#### **Attend A SIG**

 $\blacksquare$  f you do not attend SIG meetings, you are missing out on important club benefits available to you. These small groups get into more detail and question and answer sessions than is possible at the main meeting.

9 9 9 9 9

#### **Selling Your Used Computer Equipment or Software**

 $\blacksquare$  f you have some computer equipment or software to sell, you can **Leither** place a free ad in the WYSIWYG, or bring the article to the club meeting. You can set up at the back of the room before the meeting, and sell your items to people at the meeting interested in buying them. Members are responsible for any damage, so bring a pad to prevent damage.

中 中 中 中 中

#### **SHCC Emergency Shutdown**

If a club meeting is canceled an<br>
email will be sent to members by<br>
an officer or the coordinator if a<br>
SIG meeting at least an bour before email will be sent to members by SIG meeting at least an hour before the scheduled start of the meeting. If you have an issue with your email call one of the officers of the coordinator of the SIG. Don't call too early, the decision might not be finalized yet. All members are encouraged to keep the club up to date with their email address.

#### **SHCC Business**

#### **Door Prizes**

The SHCC offers door prizes at<br>most regularly scheduled club<br>meetings. In March the win-<br>ners circle included: most regularly scheduled club meetings. In March the winners circle included::

**Harry Kenney** won Scotch Magic Tape

**Ed Durham** won Cable Clamps

**Lindell Beck** won Ruled Paper

**Ron Linsley** won Walgreen Photo Studio Software

**James Waldrop** won Microsoft Publisher 97

**Marshall Steele** won Hot Wheels game

**Linda Messer** won Post-It-Notes

**Ray Novak** won MS Works Suite

**Ralph Osinski** won a Nero CD

**Carole Polus** won a Black & Decker CD

**Don Hjelle** won Walgreen Photo Studio

**Cliff Miller** won a CD Ram Drive

**Martin Brown** won a Linux Command Book

**Jerry Hess** won Post-It-Notes

中 中 中 中 中

**If your e-mail or mail address changes, please e-mail: secretary@SterlingHeights ComputerClub.org** 

#### **Painter 4 Essentials — A First Impression**

**by Dave Chalmers, Editor, Kern Independent PCUG, CA www.kipug.org newsletter(at)kipug.org** 

**Obtained from APCUG with the author's permission for publication by APCUG member groups.** 

**C**orel's demonstration of their products at the recent Southwest Computer Conference showed one new product that really interested me. Corel Painter 4 Essentials is a real painting program, not a photo editing program. It has the features of being able to paint or draw with a computer. If you have a shred of drawing talent, you might really like this program.

Now I have no talents this way unfortunately. Why I would buy a program like this, being a photographer, might surprise you. Painter has a great feature that will auto paint or draw from a photo. In this mode you pick a style from many artistic techniques and stand back.

Will this look great for all photos? The simple answer is no. If you have a lousy picture you will probably end up with a lousy painting. Photos that are dependent on a lot of fine detail to work will also not be a good candidate for this product. Simple landscapes or portraits or more abstract photos will probably work the best. Now having said that, there are always exceptions that will work, trying the process only takes some time.

You start with a photo that has been corrected and cropped using a photo editing program. Jpeg's, tiff, and PhotoShop psd files will work. Just open them in Painter and start selecting the artistic medium you want. Once the program commences you will see a very blobby and abstract image in the beginning. As the process continues, details  $\qquad \qquad \rightarrow \qquad \rightarrow \qquad \rightarrow \qquad \rightarrow \qquad \rightarrow \qquad$ 

emerge; you can stop the drawing at any time or let it go to completion. Once done you can go into using your own painting efforts to add or subtract details to enhance the painting. A good example of this would be a portrait. Increasing the details around the eyes usually helps the overall composition. If some of the background contrasts too much with the person, you can blur and tone down the background.

A graphic tablet is a real plus with Painter, as it uses the stylus for changing the brush characteristics, as you go. A mouse works fine, but it doesn't have as much flexibility as the tablet. Wacom makes some tablets that are fairly inexpensive. Please note, a tablet is not required to get this program to work.

Printing with this program is quite simple. It doesn't have a dedicated color management system as more expensive programs, but if you can print a good photo, then printing with Painter is no problem.

Painter comes with some excellent video tutorials that really clue you in on the features and give a great how-to aspect to it. They are logically arranged and each segment is not too long. Painter even comes with a nice printed manual, with illustrations. The manual generally follows along with the tutorials.

Retail price is \$99 and the member price is \$79. It installs on both PC's and MAC's. As a supplement to a photo editing program, I certainly recommend it.

#### **From The DealsGuy**

**by Bob (The Cheapskate) Click, Greater Orlando Computer Users Group.** 

**(Editor's Note: Bob Click used to be a member of the SHCC.)**

**From The DealsGuy For April 2009 by Bob (The Cheapskate) Click, Greater Orlando Computer Users Group** 

#### **\*Try This One On For Size**

Three months ago, I purchased a digital picture frame, but when I hooked it to my desktop machine via the USB cable, "My Computer" was unable to "see" the picture frame's memory, which had software on it to install for processing my pictures automatically and sending them to the frame's memory. I tried repeatedly and it might finally see it briefly, but once you clicked somewhere else, then back, it was gone. Windows Explorer didn't work with this frame's memory any better. I tried it on my other desktop computer with the same results. Both of these computers have an Intel Pentium-4 3.06 Gigahertz motherboard. I adjusted the pictures with another software and put them on an SD flash card, inserted it in a memory slot on the picture frame, and it would run the picture slide show fine when standing alone. As I said, neither machine could see that frame's memory, except for a brief glimpse occasionally. I returned the picture frame for a refund thinking it was defective, and the store manager agreed with me after I explained.

I bought another digital frame the other day, bigger and better. When I tried hooking it up to my desktop with the USB cable, I got the same results all over again. I was unable to "see" the digital picture frame's memory with "My Computer" to install the software that came with it. I finally decided to download the software in question from their Web site and install it on my desktop. After that, I ran the software to access the pictures from the My Pictures folder, process them, then send them to the frame's memory, but it gave me a message that it couldn't find the memory. I couldn't find it with Windows Explorer either, except briefly on rare occasion, then it would disappear, however, during that brief viewing, I did notice that there were actually three pictures that got loaded before getting the error message.

After several tries using different USB plugs on the computer, different USB cables and always the same response, I gave up and tried it on my other desktop, with no better luck. I have used many USB items on my desktop machines with no problems. I decided there was a coincidence here and tried hooking it up to my laptop, which has Vista on it. Both desktop machines use XP Professional. It works fine on my laptop and I am at a loss to figure out what's wrong on the two desktop machines that work good otherwise. A knowledgeable friend worked with me on the phone one evening, with no luck. I am out of ideas.

#### **\*Want To Get Modern, Stable and Futuristic?**

Do you need a modern, stable and free user interface with 3D effects for Windows Mobile? Touch Shell is now available. MobilityFlow announced the release of Touch Shell Free, a modern user interface integrated with 3D effects for Windows Mobile. With the release of Touch Shell Free, Mobilty-Flow combines the full screen customizable user interface with a cutting edge 3D effect user interface, giving users the most advanced and intuitive Windows Mobile user interface available on the market today. Touch Shell Free, with its ground-breaking functions, features and design offers much more than other user interfaces with 3D effects on the market today. Many of them are only available on very expensive high-end devices sold direct from the mobile carriers. MobilityFlow also has a Touch Shell Pro version of the application that offers additional functions and features.

I included this item because there is a free version, but according to the Web site there is also a 50% discount on the right side of their Web page for the Pro version, making it \$9.98. However, I don't know how long that discounted price will last.

Touch Shell Website: <http://www. touch-shell.com>

#### **\*Tired Of Quicken or MS Money? Try This One**

Alzex announced Personal Finances 3.2, the newest version of a personal finance manager that will help users track income and expenses quickly and virtually automatically. With a glance at its reports and graphs, users will understand their earning and spending patterns, find areas of excessive expenditure and cut down unnecessary expenses. Personal Finances also provides future planning. Users can project expected spending and income, and know their exact financial situation at a future date.

The budgeting task is a snap. Running the program will open a simple, uncluttered interface that puts all the financial details, tools and options that matter most to you up front. First the user needs to start budgeting by setting up accounts, categories, and subcategories. Personal Finances allows for any number of accounts, so the user can set up accounts for your bank, credit card, and cash. Next, set up categories and subcategories. They will classify and sort income and expenses and help the user see this important data in a meaningful and detailed way through reports and graphs.

Next for budgeting is to enter transactions that can reflect income and expenses. Transactions can be one-time

#### **THE WYSIWYG April 2009**

or scheduled, which makes Personal Finances handy for regularly occurring expenses, such as tax payments, electricity bills, Internet, etc. Transactions can be identified in a number of ways including categories, family members, and tags. Tags provide a way to differentiate between similar transactions that fall into the same category. Categorization by family members will show spending habits of each member of the family in reports.

Personal Finances offers a summary view of all transactions, reports by categories, family members and tags to see how much of the budget is allocated to each category or family member, and identify areas to cut spending if the budget comes out on the negative side. The user can generate reports that cover any period of time. Results can be printed out, or saved to one of the formats: HTML, CHM, or TXT.

With Personal Finances, one can have the convenience of the personal finance software without carrying around the laptop. When the user goes out of town, they can install Personal Finances onto a USB flash drive and keep track of all purchases. Simply plug the USB flash drive in to any computer, update transactions and unplug it. No traces are left behind on the host machine.

New to version 3.2 are 50 icons for accounts and 200 icons for categories. Now the user can see the summary for a month, confirmed and nonconfirmed transactions, and can group transactions by name.

Personal Finances runs on Windows 98/NT/2000/XP/Vista and comes in two editions: Professional and Freeware. For more information about the products, visit <http://www. financessoftware.com>. You can download the 30-day trial version, an absolutely "free" version or the paid version. For the paid version, user group members are offered a 20%

discount on the purchase of Personal Finances 3.2. The coupon code is pf43M5G. They failed to respond when I asked when the discount will end, but right now the discount code will still recalculate the price so I hope it's still good when you read this.

Also, be aware that the description I included above is for the paid version, so do your homework if you want the free one and look at the comparison columns on their Web site. Several features in the paid version aren't in the free version. Also, I'm not sure if it tracks securities, which MS Money and Quicken will do.

#### **\*Multiple items on the clipboard**

Gerry Gerstenberg of Broward Personal Computer Assn. Inc. wrote a review of Clipomatic in their C:\BPCA NEWS, the group's newsletter. <http://www.bpca.com> Its an handy product that allows you to save up to 64 text items that it will hold in a cache, and you can retrieve them singularly when you need a particular one. They will be saved even when you shut your computer down, and be available again next time you start it up. She was happy with the performance and it is a free program that can be obtained at <http://www.mlin.net/Clipomatic. shtml>, but the author is open to donations, which I consider worthwhile if you like it. She said it's not clear if Clipomatic is compatible with Vista, but it works with other Windows versions. Gerry's review is in their august newsletter at <ftp://bpca.com/ newsletter/2008/bpca0808.pdf>.

That's it for this month. I'll have some more new product announcements on my Web site that didn't offer discounts. Meet me here again next month if your editor permits. This column is written to make user group members aware of special offers or freebies I have found or arranged, and my comments should not be interpreted to encourage, or discourage, the purchase of any products, no matter how

enthused I might sound. Bob (The Cheapskate) Click <br/>Sbobclick at bellsouth dot net>. Visit my Web site at <http://www.dealsguy.com>.

丹 丹 丹 丹

#### **Smart Computing Renewals**

If you are going to subscribe to or<br>
renew a subscription to Smart<br>
Computing Magazine, use the user<br>
group sign up and give SHCC some renew a subscription to Smart group sign up and give SHCC some credit. For every 5 subscriptions or renews SHCC receives a 'subscription credit' which we give away as a door prize. Help us out, it costs you nothing. Idea, if multi-year subscriptions aren't cheaper, renew a year at a time; more credits.

To give SHCC credit you must subscribe or renew using a certain method. Do NOT go to "Subscribe & Shop" on the main page.

1) There is a menu on the left of the main page. In the dark blue section click on "User Groups."

2) This will open the "User Group Program" page. On the left there is a yellow menu, click on "Subscribe or Renew Today!"

3) This opens a form to use to subscribe or renew. Make sure to choose "Sterling Heights Computer Club" in the "User Group" select box.

Again if you use the "Subscribe & Shop" on the main page you will NOT be given an opportunity to specify a user group and you can NOT have it undone.

用 用 用 用

#### **Sandbox Computing**

*by Written by Brian K. Lewis, Ph.D., a Member of the Sarasota Personal Computer Users Group, Inc., FL www.spcug.org bwsail (at) yahoo.com* 

#### **This article has been obtained from APCUG with the author's permission for publication by APCUG member groups.**

I spend a lot of my time surfing the web looking for research material; computer tech sources, genealogy data, vocal music and other information. This means that I am downloading many web pages, clicking on many links and generally opening up my computer to all types of malware. I always have to be aware that there are many traps on web pages that are just waiting for the unwary surfer. It used to be that having an up-to-date virus checker, a working firewall and parasite scanners, you could adequately protect your computer. That changed to some degree when the "drive by" downloads appeared. Now with the constant appearance of "holes" in the Windows operating system (XP & Vista) and the various web browsers, it is less obvious that you can protect your computer from unwanted visitors. Microsoft recently (October 22, 2008) released an out-ofcycle patch (patch 958644) for Windows for what has been described as a very serious opening that could be exploited regardless of the browser you are using. There have also been recent articles on "clickjacking". In this situation "buttons" or links are floated behind the link you think you are clicking. The only option to prevent this is to disable JavaScript. That creates more problems as JavaScript is a very important part of the whole web experience and is used on almost every page. So when you do know that you can run a script and when you can't? Well, the "Sandbox" may be a way to surf safely and avoid the installation of malware on your computer without having to disable JavaScript.

My Sandbox experience is based on using the sofware application "Sandboxie" (www.sandboxie.com) with Windows XP and Firefox 3.0. As with everything related to computing, your results might be different. Sandboxie is a very small program, approximately 450 KB. So it is quick to download and doesn't require a lot of memory to run.

Next, let's take a look at what is meant when I talk about a computer sandbox. The sandbox is a complete "virtual computer" running in your computer's memory. This virtual computer is isolated from the real operating system files and creates any files it needs for use within the sandbox. When the sandbox closes, everything in it disappears unless you chose to keep it. It's like having a bank vault within a building where everything can be locked within the vault and nothing is removed without special permission. The neat thing is that nothing that happens within the sandbox can have any effect on your computer. This means that Trojans, rootkits and other malware have no chance to affect the operation of your computer outside of the sandbox. If a problem occurs when you are running in the sandbox, all you need to do is shut it down, you are returned to your normal computer operations and the malware is erased.

When Sandboxie is started it creates a sandboxed folder which contains a drive folder, user folder, and Registry "hives". The "hive" is Microsoft's term for collections of related Registry keys stored together. The parts of the Registry needed for sandboxed operations are stored in a hive which is then integrated into the Registry. There are also instances of Windows services stored within the sandboxed folder that can be accessed by applications running within the sandbox. These are referred to as "process objects" and are needed for normal operations. When the sandbox is running there may be instances of these objects running both sandboxed and non-sandboxed. Also, you can run an application within the sandbox at the same you are running it outside the sandbox. The complete operating system is not loaded into the sandbox. This reduces the memory required for the sandbox operations.

Applications running in the sandbox can not hijack non-sandboxed programs. Therefore they can not operate outside the sandbox. New files or other created objects have a path assigned by Sandboxie which directs them into the sandboxed folders. Sandboxie prevents any programs running inside the sandbox from loading drivers directly. It also prevents programs from asking a central system component, known as the Service Control Manager, to load drivers on their behalf. In this way, drivers, and more importantly, rootkits, cannot be installed by a sandboxed program. This is one of the features that prevents rootkits from being installed outside the sandbox.

In actual operation, using Sandboxie is very simple. To make it even simpler, there is a short tutorial available on the Sandboxie web site. This can be accessed from within the program the first time you run it or directly from the Sandboxie home page by clicking on the "FAQ & Help" link.

After installation it can be set to load whenever the computer is started. This puts an icon in the system tray. Clicking on this icon brings up the Sandboxie Control Center. This window lists all sandboxed applications and object. When I started it, the window indicated nothing was sandboxed. So, using the menu I selected run an application and then selected Firefox. This changed the list in the window to show Firefox as well as the two RegHive files.

With Firefox up, I did my usual web surfing. Along the way I received a message from Sandboxie that a new version was available that I could download. At this point, I really couldn't tell that anything was different from my previous surfing experience with Firefox. So I went to the Sandboxie page and downloaded the new version. After finishing I closed the Sandboxie Control Center. Then I went looking for the download so I could install it. Well, it didn't exist anywhere on the hard drive! I had closed Sandboxie without marking the update to be saved! As a result the download was deleted, along with all the other sandboxed files when I closed the Control Center. So I opened the Control Center, restarted Firefox and downloaded the update. This time I selected it to be saved before I closed the Control Center. Then I was able to install the update.

I should also point out that now I have an icon on the desktop which automatically runs Firefox sandboxed. Sandboxie can be set up to isolate your browser automatically whenever you open it. To do so, add the name of your browser's executable file, such as firefox.exe or iexplore.exe, to the list of programs Sandboxie always opens in a sandbox. If you don't do this, Sandboxie will not set your browser to open automatically in the sandbox.

As you can tell from these comments, Sandboxie does not require a reboot to start the sandbox process. Sandboxie does sandbox access to files, but not to the complete hard drive. It does sandbox access to registry keys. It also sandboxes access to many other classes of system components, in order to trick the sandboxed program into believing that it isn't being tricked. So you can open and close Sandboxie repeatedly while you are using your computer without having to do any rebooting.

If this discussion has interested you and you would like to take Sandboxie for a test run, the free version can be downloaded from: www.sandboxie. com. This application is free for personal use. However, there is a Pro version available for \$30.00. If you like the program and can afford it, buy the Pro version. This software is the work of one person, Ronen Tzur, and this payment is his means of support to continue working and improving this software. After some experience in running Sandboxie, I can highly recommend it as an excellent method of protecting your computer from malware. :

**\*Dr. Lewis is a former university and medical school professor of physiology. He has been working with personal computers for over thirty years, developing software and assembling systems** 

西 西 西

#### **Copying Articles From Your Screen**

**by Richard Kennon Member Amador Computer Users Group, Jackson, California http://www.acug.net/ drtrdguy (at) volcano.net** 

**This article has been obtained from APCUG with the author's permission for publication by APCUG member groups** 

Sometimes there are things you may want to copy from your screen that may not work using the PrtScr button method on your computer keyboard. This is especially

true of lists in drop down boxes that require a scroll bar down the right side. PrtScr will only show the portion of the list that shows. For instance, I write a (almost) monthly newsletter on the web and usually include a bunch of pictures. I like to have a hard copy of the picture thumbnails at hand to remind me of things to say. This is

always a scrolling window. Often I want a hardcopy of a menu, too.

I have found FastStone Capture to be a perfect answer to my needs. You can try it free by going to http://www. faststone.org/. Then, if you like it, as I do, you can purchase a lifetime license for \$19.95.

You can capture and annotate anything on the screen including windows, objects, menus, full screen, rectangular/freehand regions and scrolling windows/web pages. Editing tools include annotating, resizing, cropping, sharpening, watermarking, edge effects and many more. Of course, you can transfer the image to any editor of choice. You can either print the copy or save it in one of eight different formats. I choose JPEG. Further, you can choose the resolution of the saved image. I don't know if it actually improves the resolution or just resizes to more pixels.

Of course, it features a bunch of hot key combinations but, with my memory, this is not useful. Instead I rely on the small box of choices at the bottom right of my screen. I find it extremely useful and use it almost every day.

 $\begin{picture}(60,6) \put(0,0){\vector(0,1){30}} \put(15,0){\vector(0,1){30}} \put(15,0){\vector(0,1){30}} \put(15,0){\vector(0,1){30}} \put(15,0){\vector(0,1){30}} \put(15,0){\vector(0,1){30}} \put(15,0){\vector(0,1){30}} \put(15,0){\vector(0,1){30}} \put(15,0){\vector(0,1){30}} \put(15,0){\vector(0,1){30}} \put(15,0){\vector(0,1){30}} \put(15,0){\vector(0,$ 

#### **The President's Pen**

*(Continued from page 1)* 

7) 100 - 200 Gb solid state drive (same as thumb drive) for laptops at a responsible price, about 50 cents a Gb.

I invite comments to the above list, either at a meeting or in email.

We are please to welcome Jeffrey Bates from Microsoft Corporation this month. Mr. Bates has presented to SHCC before and is always well received with an informative and lively presentation. Mr. Bates will present "Microsoft Internet Explorer 8". Don't miss this one. See you Tuesday.

个 个 个 个 个

#### **THE WYSIWYG April 2009**

#### **WYSIWYG WEB WATCH (www)**

**By Paul Baecker** 

webwatch@sterlingheightscomputer club.org

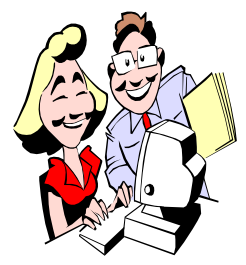

This column attempts to locate sites containing valuable, amusing and free content, with no overbearing pressure to purchase any-

thing. Send your favorite entertaining, helpful or just plain useless sites (a description is optional) to the e-address noted above, for inclusion in a future WYSIWYG issue. Also check the SHCC web site ("Web Page Reviews")

What you probably don't know about hard drives - six part video. http://securitytube.net/Ten-Cool-Things-You-Did-Not-Know-About-Your-Hard-Drive-video.aspx

Web browser, search engine and social network for kids. http://www.kidzui.com

Videos on selection, installation, care and maintenance of various flooring materials. http://www.floortube.com

Photo montage of the salvage of flight 1549. http://www.stephenmallon.com/ portfolio.htm

Free programs to open just about any file extension. http://www.openwith.org

Phonographs for the open road. http://ookworld.com/hiwayhifi.html Animation of how single stream recycling works. http://explorethecycle.com

Lengthy comical 404 error message. http://www.admin2gd1-designs.com/ funny/error404/ Terms for groups of animals, birds and insects. http://hintsandthings.com/kennel/ collectives.htm

81 optical illusions and visual phenomena. http://www.michaelbach.de/ot/

Free utility displays hard drive files and folders in rectangular format with size and description. http://tellapallet.com/diskzoom.htm

Collection of international panoramic photos. Or select "All Panoramas" at bottom of page. http://0pointer.de/static/index.cgi

Optical illusion photos and videos. http://www.maniacworld.com/opticalillusions.html

Room planner. Use pre-built plans or be creative. http://roomplanner.icovia.com/ bassett/

Using your mouse, rotate within each 360-degree picture of sites around the world, and zoom in/out of each one. Carefully read instructions to navigate this website of 269 locations. Click on "Planisphere" at the webpage top to view site pics using a map. http://www.world-heritage-tour.org

Over 1,200 time-lapse videos of land and sky and city scenery, plants, eruptions, construction, melting ice, more. Most are very short in duration. Scroll the sliding thumbpic bar under the main video screen to scan through the collection of videos.

http://vimeo.com/channels/ timelapseinhd#3744985

Free utility goes beyond checksums to search hard drive for duplicate and similar picture files using a simple user interface.

http://www.visipics.info

Compare annual trivial statistics from the 1960s through the  $1990s -$  prices, TV, movies, music, news, books, more. http://www.1960sflashback.com

Free open source tool to manage your passwords securely. http://keepass.info

Customize tartan designs of varying widths and colors, horizontal or diagonal, and save your creations. http://www.tartanmaker.com

Database of toilets accessible and usable to people all over the world. http://www.sitorsquat.com

#### 中 中 中 中 中 **Last Month's Meeting**

ast month, Mr. Jack Vander-<br>
Schrier from SHCC presented<br>
"So you got a digital camera for<br>
Christmas what are you doing Schrier from SHCC presented Christmas.........what are you doing with it?" last month. Good job, Jack. If you missed this one, you missed a good one.

9 9 9 9 9

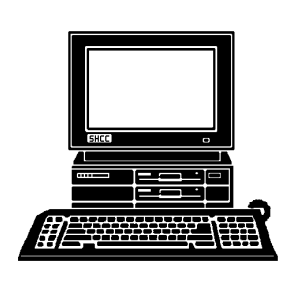

#### **STERLING HEIGHTS COMPUTER CLUB**

PO Box 385 Sterling Heights, MI 48311-0385

## **APRIL AT SHCC: APRIL AT SHCC:**

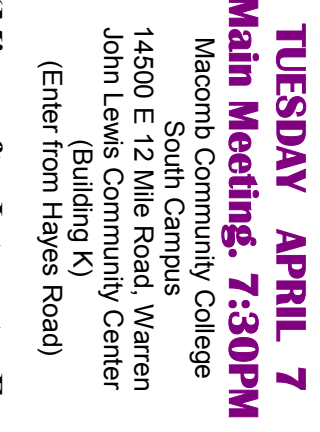

**Corporation frey Bates of Microsoft**  frey Bates of Microsoft plorer 8" presented by Jef**plorer 8" presented by Jef-** "Nicrosoft Internet", **"Microsoft Internet Ex-**Corporation  $EX-$ 

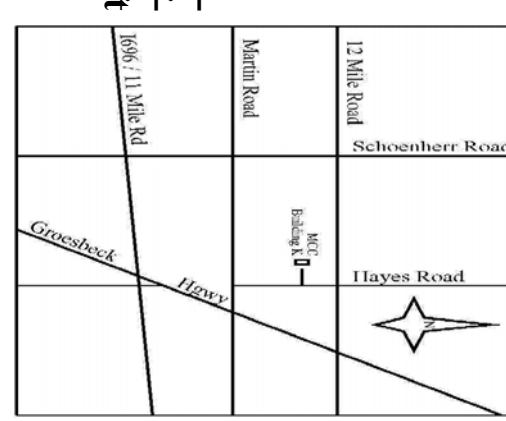

## **NONDAY MONDAY April 13**

**April 13** 

SIGs

 Library Programming Center . Net/Com SIG Net/Com SIG 7:00PM at the Clinton-Macomb Public

7:00PM at the Clinton-Macomb Public

Library Programming Center.

## **THURSDAY April 16 THURSDAY**

PC SIG

# **April 16**

 Library Programming Center . PC SIG 7:00PM at the Clinton-Macomb Public 7:00PM at the Clinton-Macomb Public Library Programming Center.

check the web site prior to the planned meeting. Sterling Heights Public Library and the Clinton-Macomb Note: The SIG meeting location will alternate between the **check the web site prior to the planned meeting.**  Public Library for now. Dates are subject to change-**Public Library for now. Dates are subject to change— Sterling Heights Public Library and the Clinton-Macomb Note: The SIG meeting location will alternate between the** 

### **<u>FUTURE MEETINGS:</u> FUTURE MEETINGS:**

of Microsoft Corporation **of Microsoft Corporation**  MAY: "Microsoft Windows 7 Beta" presented by Jeffrey Bates **MAY: "Microsoft Windows 7 Beta" presented by Jeffrey Bates** 

by Kathryn Ribant Payne from Sterling Heights Public Library JUNE: "New uses for Social Networking Sites" will be presented **by Kathryn Ribant Payne from Sterling Heights Public Library JUNE: "New uses for Social Networking Sites" will be presented**